# **Senzor Editor**

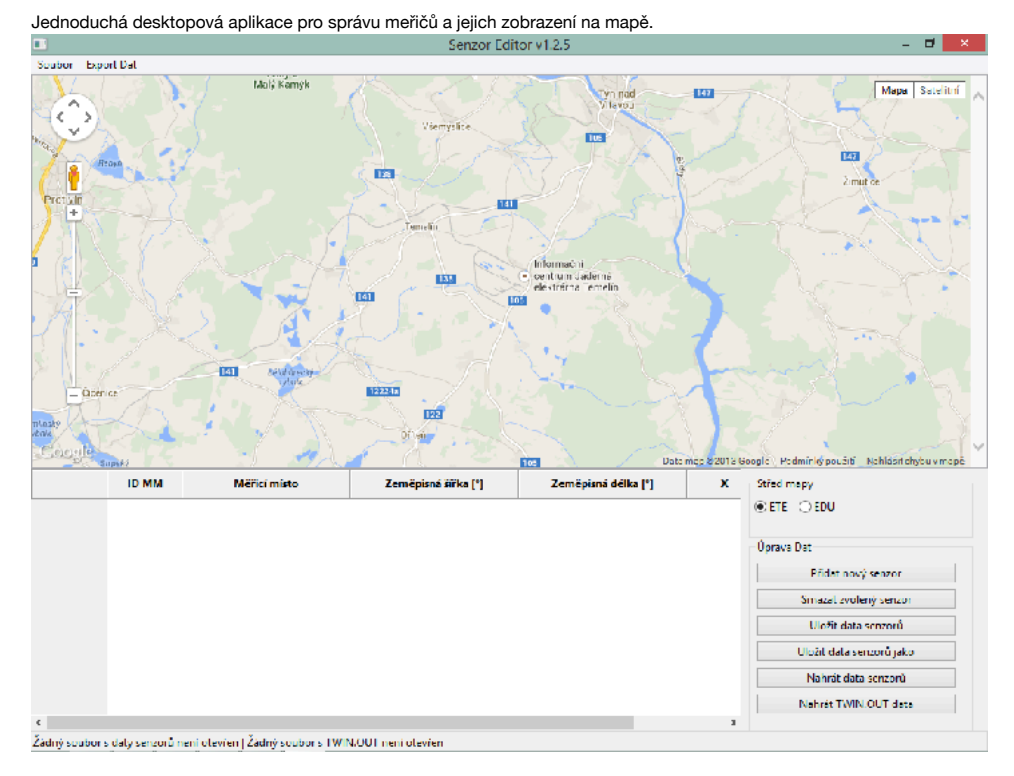

## **Ovládání aplikace**

### **Ovládání mapy**

Mapa zobrazená v aplikaci je integrovaná komponenta [Google Map](file:///Users/krablak/Dropbox/Public/utia/maps.google.com) a její ovládání proto odpovídá její webové verzi.

- 1. Pro přiblížení, oddálení lze použít tlačítka +/- na levé straně mapy nebo kolečko myši.
- 2. Posun po mapě lze provést buď šipkami klávesnice nebo drag&drop provedeným myší přímo na mapě.
- 3. Polohu senzoru lze měnit opět taháním (drag&drop) značky senzoru po mapě.

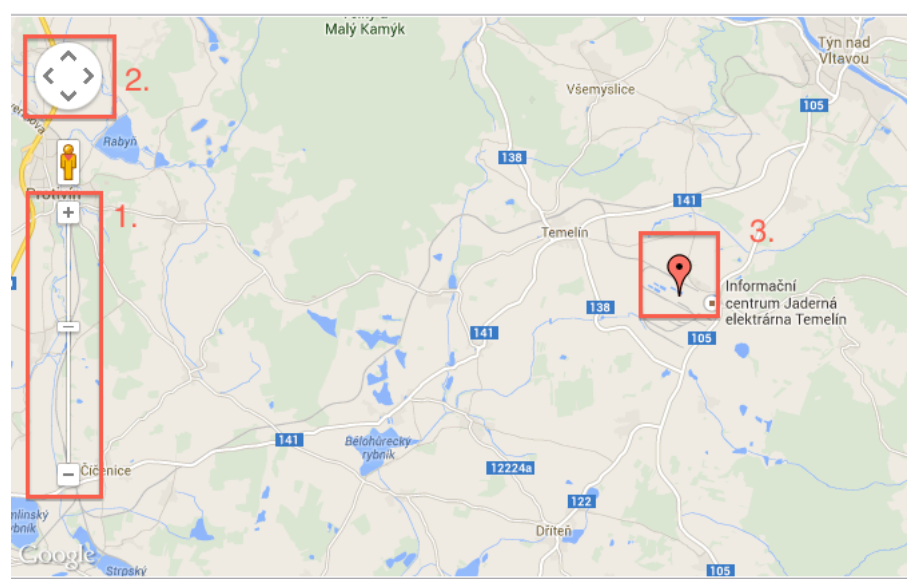

### **Zvolení středu mapy**

1. Na ovládacím panelu zvolte jeden z přepínačů *ETE* nebo *EDU*.

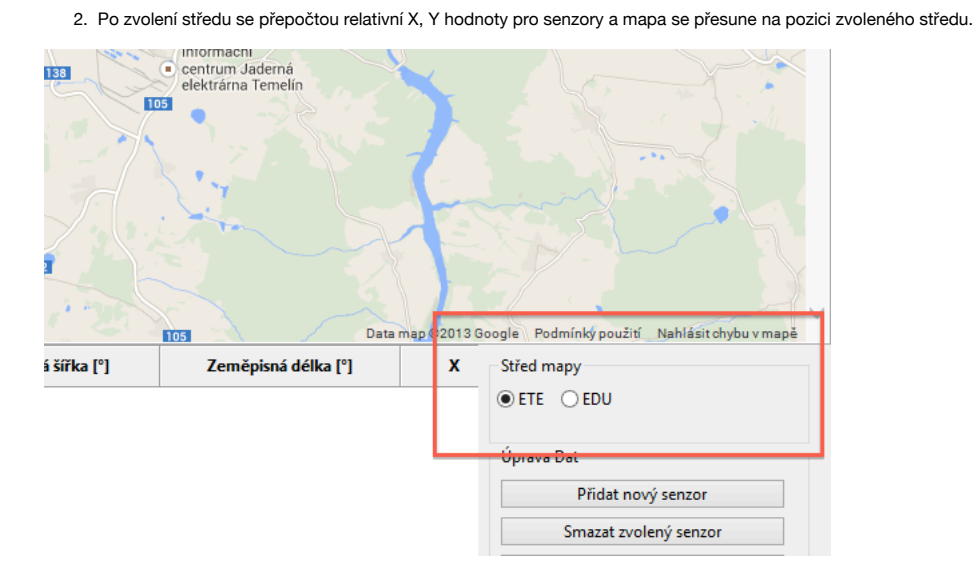

### **Přidání nového senzoru**

1. Klikněte na tlačítko *Přidat nový senzor*.

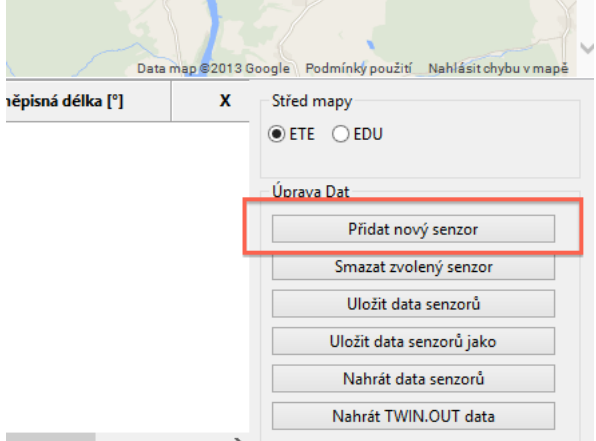

1. Zobrazí se dialog s předvyplněným formulářem na aktuálně zvolený střed mapy.

2. Po vyplnění formuláře klikněte na tlačítko *Přidat*.

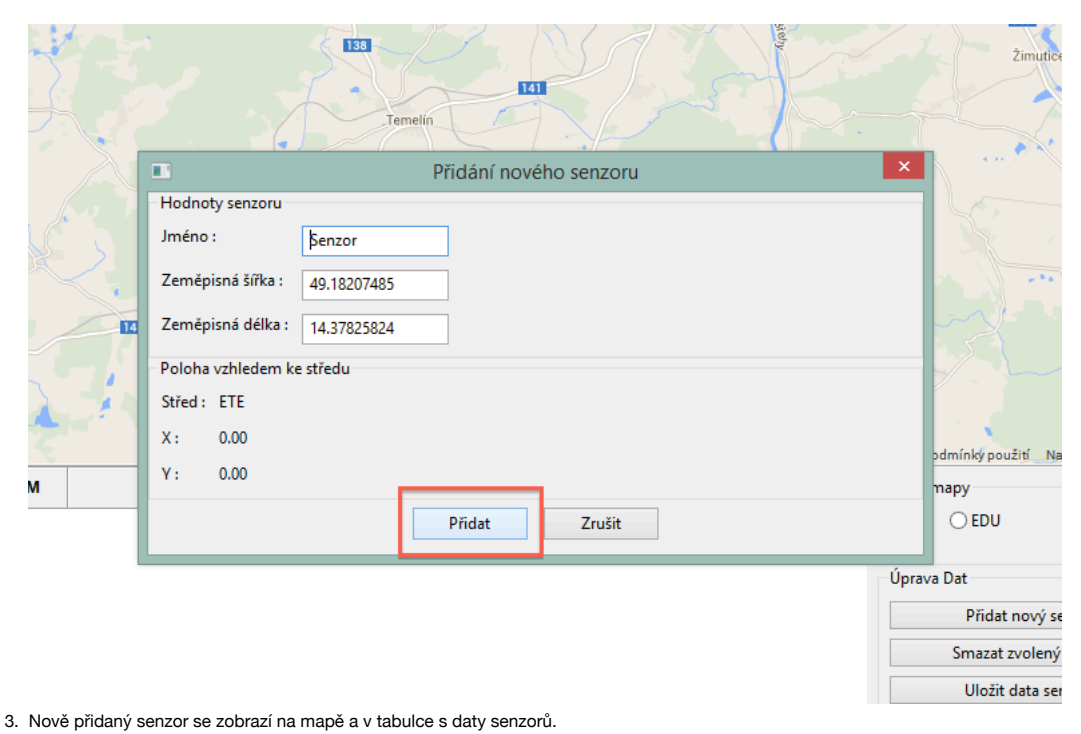

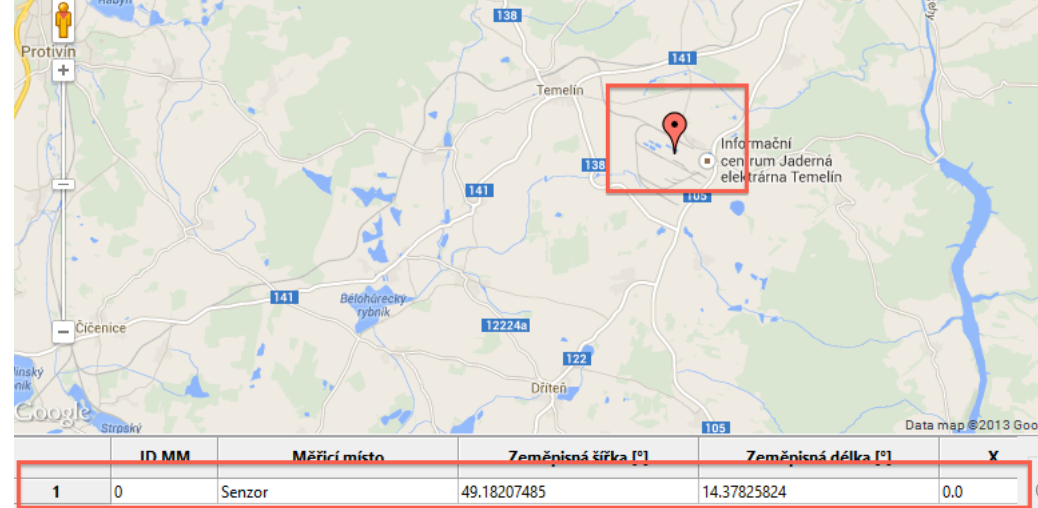

### **Uložení seznamu senzorů**

1. V menu *Soubor* nebo ovládacím panelu klikněte na *Uložit data senzorů*

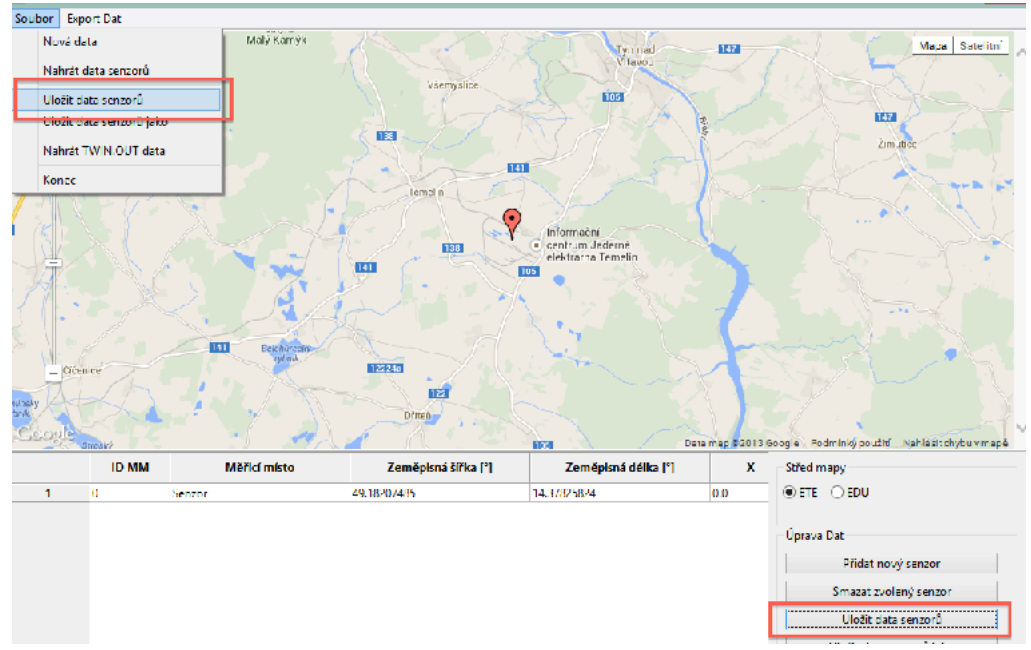

- 2. Zobrazí se dialog s vyběrem souboru pro uložení. Je možné zvolit nový nový nebo již existující soubor.
- 3. Po zvolení souboru klikněte na tlačítko *Uložit*.

| Zvolte soubor pro uložení dat senzorů                                                                                                    |                                                               |                    |                |                 |        |  |
|----------------------------------------------------------------------------------------------------|---------------------------------------------------------------|--------------------|----------------|-----------------|--------|--|
| $(\Leftrightarrow)$<br>$\ominus$                                                                                                    | > Tento počítač > Místní disk (D:) > utia > SE-1-2-5 > data > |                    | Ċ<br>v.        | Prohledat: data |        |  |
| Nová složka<br>Uspořádat v                                                                                                    |                                                               |                    |                |                 | 胆 ▼    |  |
| Oblíbené položky<br>₩                                                                                                    | ×<br>Název                                                    | Datum změny        | Typ            | Velikost        |        |  |
| <b>Waposledy navšti</b>                                                                                                    | sun                                                           | 4 11 2013 21:44    | Složka souborů |                 |        |  |
| Plocha                                                                                                    | EDU.csv                                                       | 4, 11, 2013 21:44  | Soubor CSV     | $2$ kB          |        |  |
| <b>C</b> , Stažené soubory                                                                                                    | ETE.CSV                                                       | 4. II. 40 S 74 R44 | Soubor CSV     | $Z$ KB          |        |  |
|                                                                                                    | TWIN.OUT                                                      | 4.11.2013 21:44    | Soubor OUT     | 34 kB           |        |  |
| SkyDrive                                                                                                    | TWIN_long.OUT                                                 | 4, 11, 2013 21:44  | Soubor OUT     | 200 kB          |        |  |
| <b>Domácí skupina</b><br>Tento počítač<br>پى<br>Dokumenty<br>Downloads<br>Hudba<br>Obrázky<br>Plocha<br>阿<br>Videa<br>Preload (C:)<br>Místní disk (D:) |                                                               |                    |                |                 |        |  |
| EDU.csv<br>Název souboru:                                                                                                    |                                                               |                    |                |                 |        |  |
| Uložit jako typ:<br>$*$ files $(*)$                                                                                                    |                                                               |                    |                |                 |        |  |
| Skrýt složky                                                                                                    |                                                               |                    |                | Uložit          | Storno |  |

4. Data senzorů jsou zapsána do souboru.

### **Načtení seznamu senzorů**

1. V menu *Soubor* nebo ovládacím panelu klikněte na *Nahrát data senzorů*

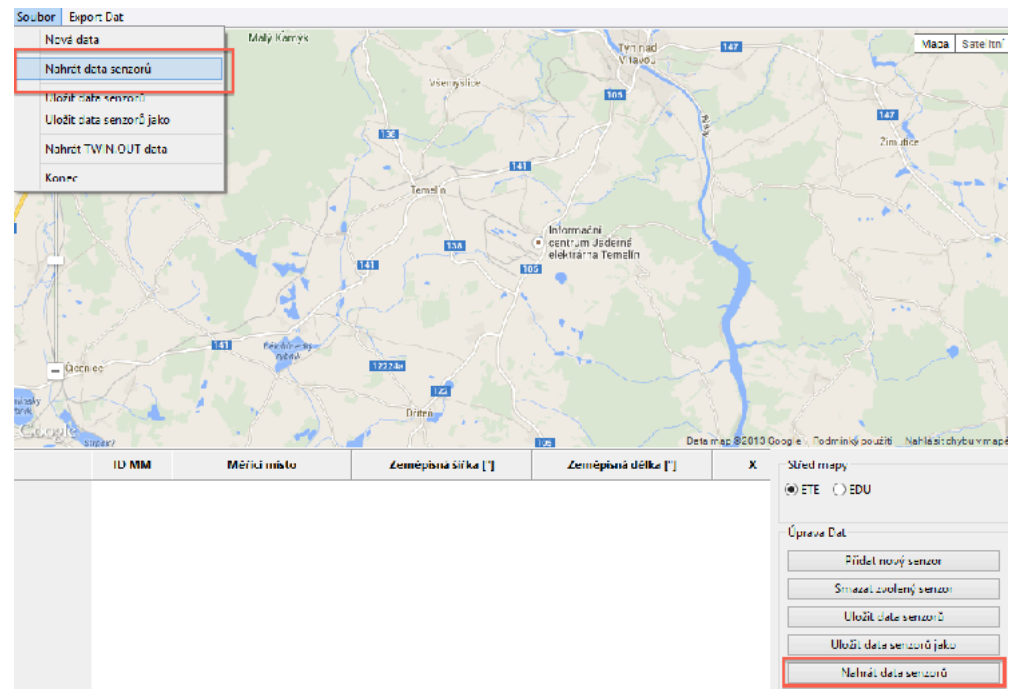

- 2. Zobrazí se dialog s vyběrem souboru pro nahrání dat senzorů.
- 3. Po zvolení souboru klikněte na tlačítko *Otevřít*.

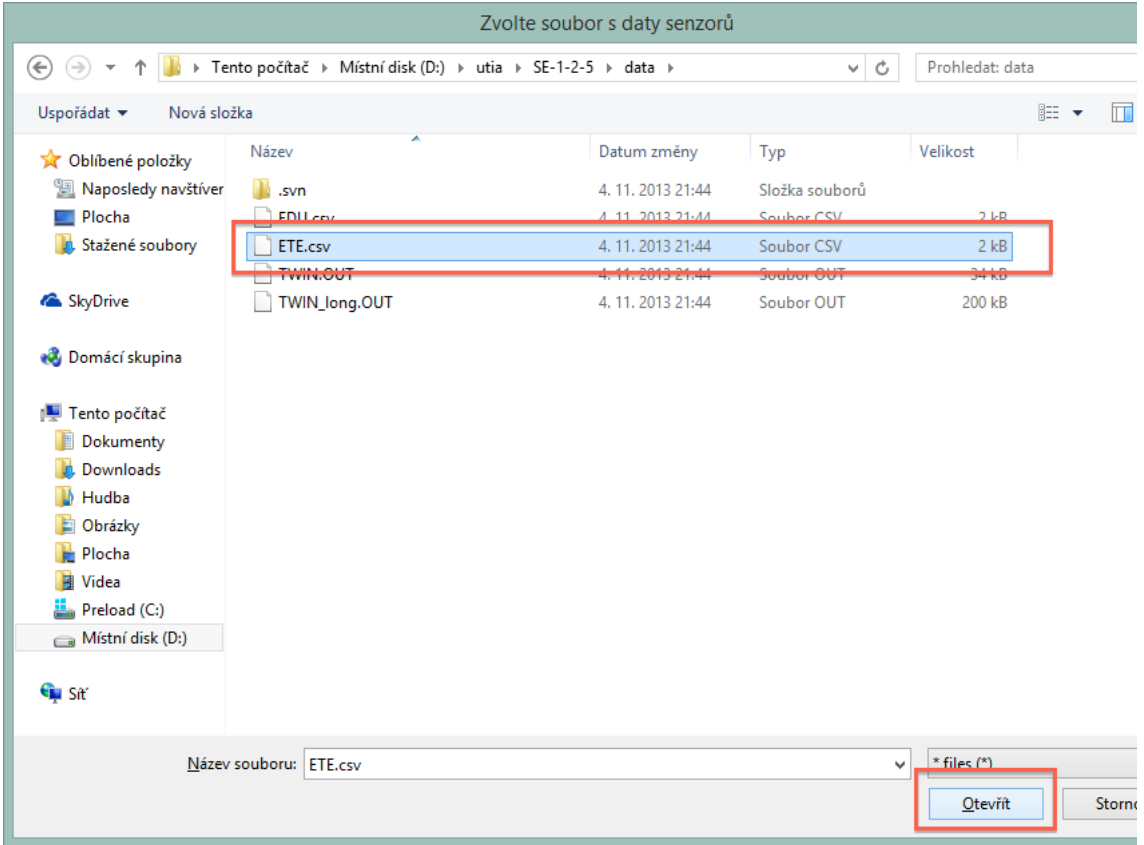

4. Data senzorů jsou nahrána, zobrazena na mapě a v tabulce senzorů.

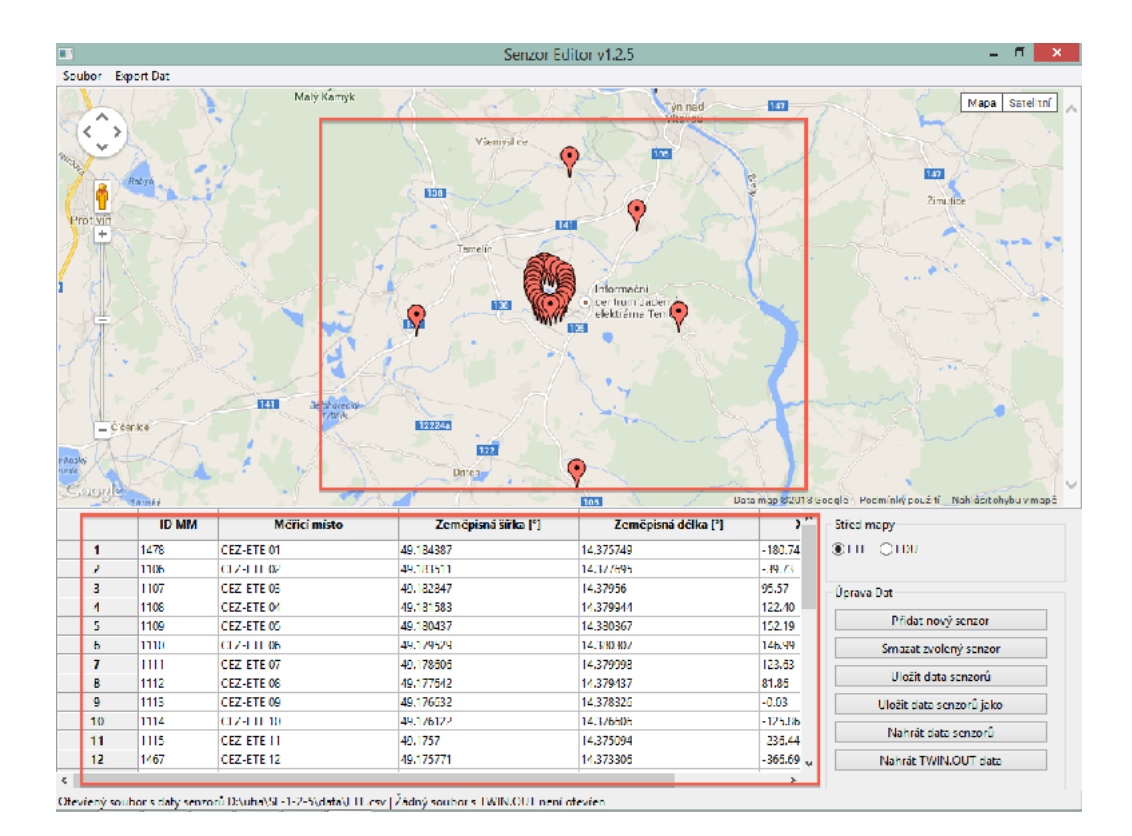

### **Načtení TWIN.OUT**

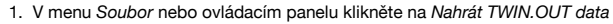

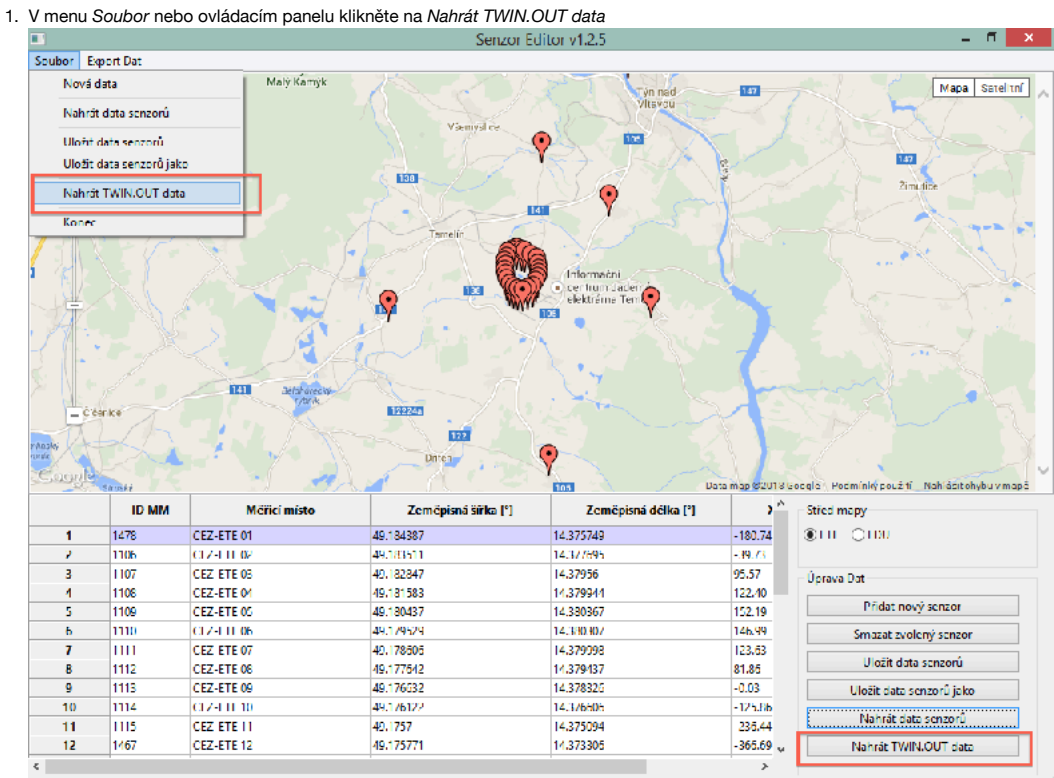

2. Zobrazí se dialog s vyběrem souboru pro nahrání dat TWIN.OUT souboru.

3. Po zvolení souboru klikněte na tlačítko *Otevřít*.

|                                                                                                    |                              | Zvolte soubor s TWIN.OUT                                              |                 |             |     |        |
|----------------------------------------------------------------------------------------------------|------------------------------|-----------------------------------------------------------------------|-----------------|-------------|-----|--------|
| Tento počítač → Místní disk (D:) → utia → SE-1-2-5 → data →<br>Ċ<br>$(\Leftrightarrow)$<br>$(\Rightarrow)$<br>$\vee$ |                              |                                                                       | Prohledat: data |             |     |        |
| Uspořádat v<br>Nová složka                                                                                           |                              |                                                                       |                 |             | 距 - | $\Box$ |
| Oblíbené položky                                                                                                    | Název                        | Datum změny                                                           | Typ             | Velikost    |     |        |
| Naposledy navštíver<br>93                                                                                            | .svn                         | 4.11.2013 21:44                                                       | Složka souborů  |             |     |        |
| Plocha                                                                                                    | EDU.csv                      | 13, 11, 2013 7:46                                                     | Soubor CSV      | 1 kB        |     |        |
| <b>A</b> Stažené soubory                                                                                             | ETE.csv                      | 4.11.2013 21:44                                                       | Soubor CSV      | $2$ kB      |     |        |
|                                                                                                    | <b>TWIN.OUT</b>              | 4, 11, 2013 21:44                                                     | Soubor OUT      | 34 kB       |     |        |
| SkyDrive                                                                                                    | TWIN_long.OUT                | 4.11.2013 21:44                                                       | Soubor OUT      | 200 kB      |     |        |
| <b>Domácí skupina</b>                                                                                                |                              | Typ: Soubor OUT<br>Velikost: 199 kB<br>Datum změny: 4. 11. 2013 21:44 |                 |             |     |        |
| Jento počítač                                                                                                    |                              |                                                                       |                 |             |     |        |
| Dokumenty<br>臣                                                                                                    |                              |                                                                       |                 |             |     |        |
| Downloads                                                                                                    |                              |                                                                       |                 |             |     |        |
| Hudba                                                                                                    |                              |                                                                       |                 |             |     |        |
| Е<br>Obrázky                                                                                                    |                              |                                                                       |                 |             |     |        |
| Plocha                                                                                                    |                              |                                                                       |                 |             |     |        |
| 阿<br>Videa                                                                                                    |                              |                                                                       |                 |             |     |        |
| Preload (C:)                                                                                                    |                              |                                                                       |                 |             |     |        |
| Místní disk (D:)                                                                                                    |                              |                                                                       |                 |             |     |        |
| <b>Gu</b> Sit                                                                                                    |                              |                                                                       |                 |             |     |        |
|                                                                                                    | Název souboru: TWIN_long.OUT |                                                                       | v               | * files (*) |     |        |
|                                                                                                    |                              |                                                                       |                 | Otevřít     |     | Storno |

4. Hodnoty v tabulce senzorů jsou přepočítány pro zvolená TWIN.OUT data.

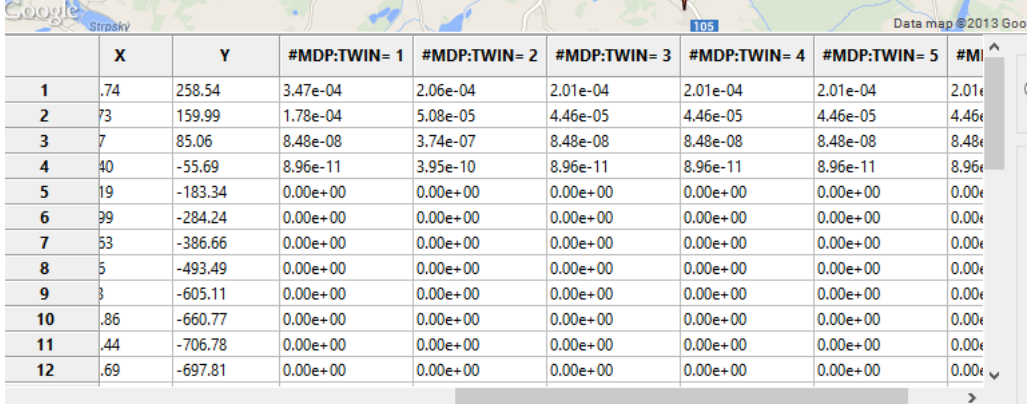

### **Export dat redukované TWIN.OUT růžice**

1. V menu *Export Dat* nebo ovládacím panelu klikněte na *Exportovat data redukované TWIN růžice*

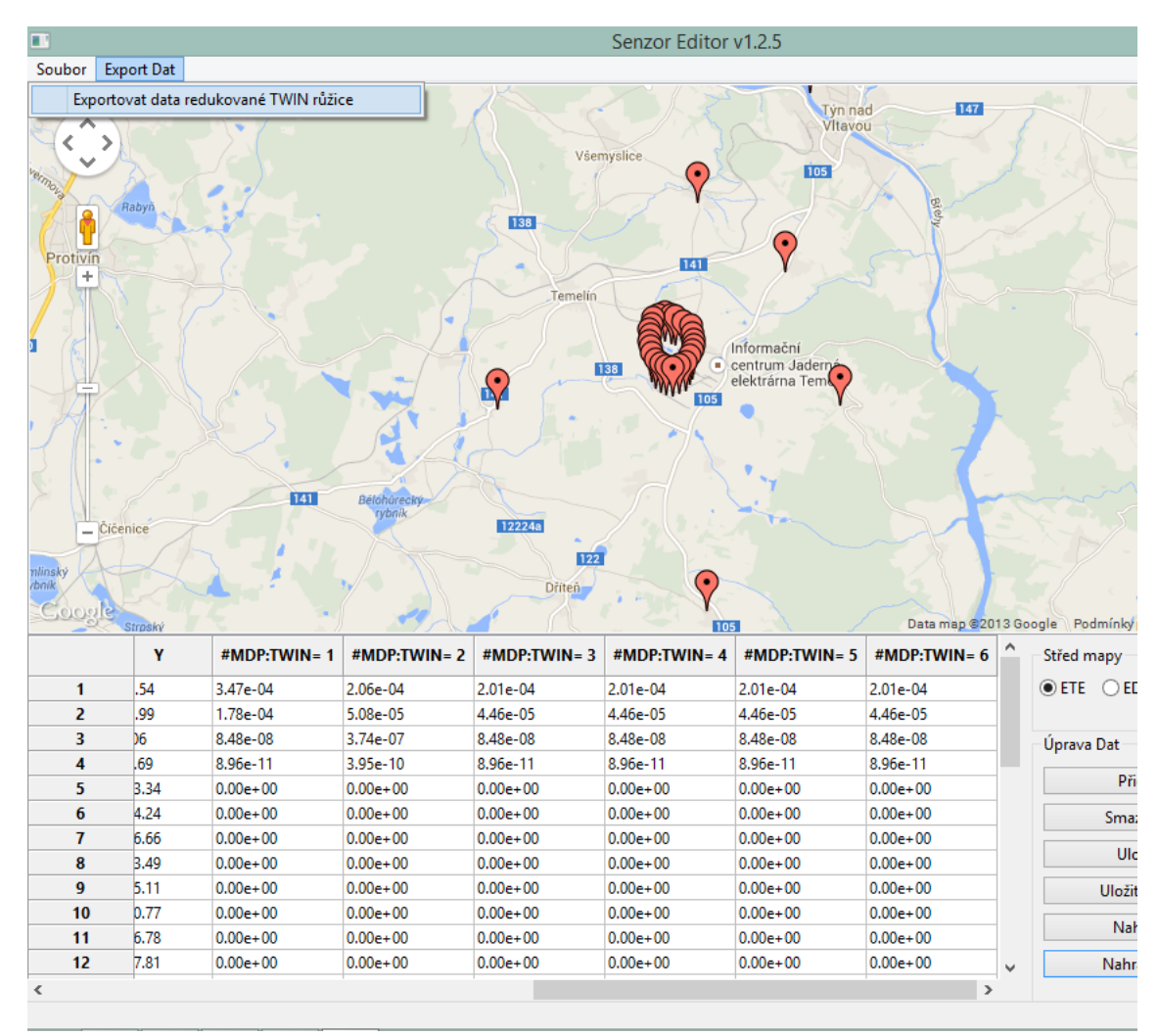

2. Zobrazí se dialog s vyběrem souboru pro uložení dat redukované TWIN.OUT růžice. Je možné zvolit nový nový nebo již existující soubor.

3. Po zvolení souboru klikněte na tlačítko *Uložit*.

| Zvolte soubor pro uložení dat redukované TWIN růžice                                                                                                    |                   |                   |                |                 |        |  |
|----------------------------------------------------------------------------------------------------|-------------------|-------------------|----------------|-----------------|--------|--|
| Tento počítač → Místní disk (D:) → utia → SE-1-2-5 → data →<br>$(\Leftrightarrow)$<br>$\leftrightarrow$<br>Ċ<br>v<br>b.                                                                   |                   |                   |                | Prohledat: data |        |  |
| Uspořádat v<br>Nová složka                                                                                                    |                   |                   |                |                 | ⊪ ▼    |  |
| Oblíbené položky                                                                                                    | ×<br>Název        | Datum změny       | Typ            | Velikost        |        |  |
| Naposledy navští<br>螴                                                                                                    | .svn              | 4.11.2013 21:44   | Složka souborů |                 |        |  |
| Plocha                                                                                                    | EDU.csv           | 13, 11, 2013 7:46 | Soubor CSV     | 1 kB            |        |  |
| Jń.<br>Stažené soubory                                                                                                    | ETE.csv           | 4.11.2013 21:44   | Soubor CSV     | $2$ kB          |        |  |
|                                                                                                    | <b>TWIN.OUT</b>   | 4, 11, 2013 21:44 | Soubor OUT     | 34 kB           |        |  |
| SkyDrive                                                                                                    | TWIN_long.OUT     | 4.11.2013 21:44   | Soubor OUT     | 200 kB          |        |  |
| <b>Domácí skupina</b><br>Tento počítač<br>ليلل<br>Dokumenty<br>Downloads<br>Hudba<br>ь<br>Obrázky<br>Plocha<br>阿<br>Videa<br>Preload (C:)<br>Místní disk (D:)<br>$\overline{\phantom{0}}$ |                   |                   |                |                 |        |  |
| Název souboru:                                                                                                    | <b>REDUKT.OUT</b> |                   |                |                 |        |  |
| Uluzii jaku typ. files (*)                                                                                                    |                   |                   |                |                 |        |  |
| Skrýt složky                                                                                                    |                   |                   |                | Uložit          | Storno |  |

4. Data redukované TWIN.OUT růžice jsou zapsána do souboru.

### **Formáty dat**

Následující odstavce popisují formáty vstupních a výstupních dat aplikace.

#### **Data senzorů**

Senzory jsou uloženy ve formě CSV souboru (s oddělovačem tvořeným znakem **,** ) a jednotlivé sloupce mají následující význam:

- číslo sloužící jako jedinečný identifikátor senzoru v rámci souboru, aplikace tyto identifikátory generuje automaticky
- jméno senzoru
- zeměpisná šířka polohy senzoru
- zeměpisná délka polohy senzoru
- vzdálenost od středu na ose x
- vzdálenost od středu na ose y

Příklad:

```
1478,CEZ-ETE 01,49.184387,14.375749,0,0
1106,CEZ-ETE 02,49.183511,14.377695,0,0
```
#### **TWIN.OUT**

Příklad:

```
\texttt{HMDP} \cdot \texttt{TWTN} = 11 0.00E+00 0.00E+00 0.00E+00 0.00E+00 0.00E+00 0.00E+00 0.00E+00 0.00E+00 0.00E+00 0.00E+00 0.00E+00 0.00E+00 
0.00E+00 0.00E+00 0.00E+00 0.00E+00 0.00E+00 0.00E+00 0.00E+00 0.00E+00 0.00E+00 0.00E+00 0.00E+00 0.00E+00 0.00E+00 
0.00E+00 0.00E+00 0.00E+00 0.00E+00 0.00E+00 0.00E+00 0.00E+00 0.00E+00 0.00E+00 0.00E+00 0.00E+00 0.00E+00 0.00E+00 
0.00E+00 0.00E+00 0.00E+00 0.00E+00
   2 0.00E+00 0.00E+00 0.00E+00 0.00E+00 0.00E+00 0.00E+00 0.00E+00 0.00E+00 0.00E+00 0.00E+00 0.00E+00 0.00E+00 
0.00E+00 0.00E+00 0.00E+00 0.00E+00 0.00E+00 0.00E+00 0.00E+00 0.00E+00 0.00E+00 0.00E+00 0.00E+00 0.00E+00 0.00E+00 
0.00E+00 0.00E+00 0.00E+00 0.00E+00 0.00E+00 0.00E+00 0.00E+00 0.00E+00 0.00E+00 0.00E+00 0.00E+00 0.00E+00 0.00E+00 
0.00E+00 0.00E+00 0.00E+00 0.00E+00
```

```
Data redukované TWIN.OUT růžice
```
Řádek 1: #MDP:TWIN= 2 REDUKOVANA

Řádek 2: xrelat yrelat DPbiilin formát 2F10.2 1PE10.2

Příklad:

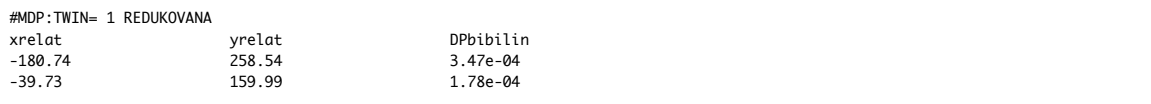

# **Doplňující informace**

### **Logování**

Jako každá aplikace i tato může obsahovat chyby. Naštěstí jsou důležité okamžiky při běhu aplikace zapisují do souborů logu.

- Soubory s logy jsou uloženy v adresáři aplikace **/logs/**.
- Logy jsou typu **rolling file** takže při překročení velikosti souboru 10MB dojde k vytvoření nového souboru.
- Počet souborů logu je omezen na 20. V případě, že je překročen maximální počet souborů dojde k přepsání nejstaršího ze souborů.
- Formát názvu souboru je **se-app.log** pro první soubor a **se-app.log.***n*, kde *n* je číslo označující pořadí (1..9).

#### **Hlášení Chyb**

V případě nalezení chyby postupujte prosím podle nasledujího postupu:

- 1. Popište chybové chování včetně data a času kdy chyba nastala.
- 2. Do číslovaného seznamu popište kroky jenž předcházely chybě.
- 3. V případě chyby při zobrazení vytvořte screenshot aplikace.
- 4. Zabalte obsah adresáře **/logs/**.
- 5. Popis chyby, zabalené logy případně screenshoty aplikace předejte odpovědné osobě.